# 全国がん登録方部別研修会①

## がん登録の対象者の見つけ方 病院内の協力体制の構築

福島県立医科大学 放射線医学県民健康管理センター 地域がん登録室

## 届出票を作成するには

### 運用手順を考える

- ・登録作業の流れの確認
- ・登録担当者の検討
- ・登録支援ソフト等の検討と入手
- ・登録対象の見つけ出し(ケースファインディング)
- ・登録項目の情報源確認

## 登録作業の流れの確認

- ●「誰が」 ・・・登録担当者
- ●「いつ」 ・・・医療機関で設定した期日
- ●「誰を」・・・がん登録届出対象者
- ●「何を使って」 ・・・登録支援ソフト等
- ●「どのように」 ・・・登録項目の情報源を確認 し入力する

 医療機関内で届出のための体制整備を 行うことが必要

## 登録担当者の検討 (マニュアル 8ページ)

●届出が義務付けられているのは医療機関(病院等)の管理者 だが、作成する人については規定なし。

- ●作成には、がん・がん登録に関する専門的知識がある方が望 ましい
	- ・・・医師・看護師・その他の医療職
	- ・・・院内がん登録研修受講者
	- ・・・診療情報管理士
	- ・・・医師事務作業補助者
	- ・・・その他の事務系職員
	- ・・・多職種で協力して作成

医師等のサポート体制を 明確にしておくことが重要

## 登録対象者抽出のタイミング

• レセプト点検終了後

- •退院カルテ処理時
- •医師や治療に携わったものから随時申告
- •定期的に病名で検索

・・・など

## 医療機関内で継続して実施でき、 かつ「がん」患者を抽出できる方法を検討

### 登録対象の見つけ出し(ケースファインディング)

- ●届出の必要ながんの種類(マニュアル2ページ)
	- \*原発性のがん(上皮内がんを含む)
	- \*髄膜または脳、脊髄、脳神経、中枢神経系の腫瘍 \*卵巣腫瘍(政令で定めたものに限る)
	- \*消化管間質腫瘍(GIST)
- ●届出の必要な患者(マニュアル3ページ) 「がん」に関して初回の診断および治療が行われた患者 (**2016**年**1**月**1**日以降で、入院・外来を問わずに自施設で診 断および治療をした患者)

●いわゆる確定診断(病理学的な確定診断)がなくても、 医師が臨床的に「がん」と考えれば登録対象となる。 (細胞診や組織診をしていなくても、画像所見・血液検 査・尿検査・肉眼的診断・臨床診断で「がん」と思った時 点で診断されたと考える。)

**7**

- 病名だけがついた時点でも登録対象となる。
- ●前に診断・治療を行った医療機関があっても、自施設で 初診であり、「がん」に対する治療(経過観察を含む)を 行っていれば届出対象となる。

# 届出対象者のリストアップ例(1)

- レセプト病名(外来・入院ともに)
- ●抗がん剤の処方(内服・注射)
- ●内視鏡検査記録の病名
- ●病理診断報告書の病名(malignancy·悪性など)
- ●画像診断報告書の病名
- ●血液検査等の結果報告(腫瘍マーカー高値など)
- ●細胞診検査報告書(classVの記載)
- ●手術記録の病名

# 届出対象者のリストアップ例(2)

### 死亡診断書

- ●主治医の申告
- ●病院情報システムとの連携 (ICD-10でいうC00.0~C97、D00.0~D09.9、 D18.0、D18.1、D32.0~D33.9、D35.2~D35.4、 D42.0~D43.9、D44.3~D44.5、D45~D46.9、 D47.1、D47.3、D47.7、D47.9 など) ※http://ncc.ctr-info.com/new\_toroku/ 参照

自施設にある情報を組み合わせて、 対象者を抽出

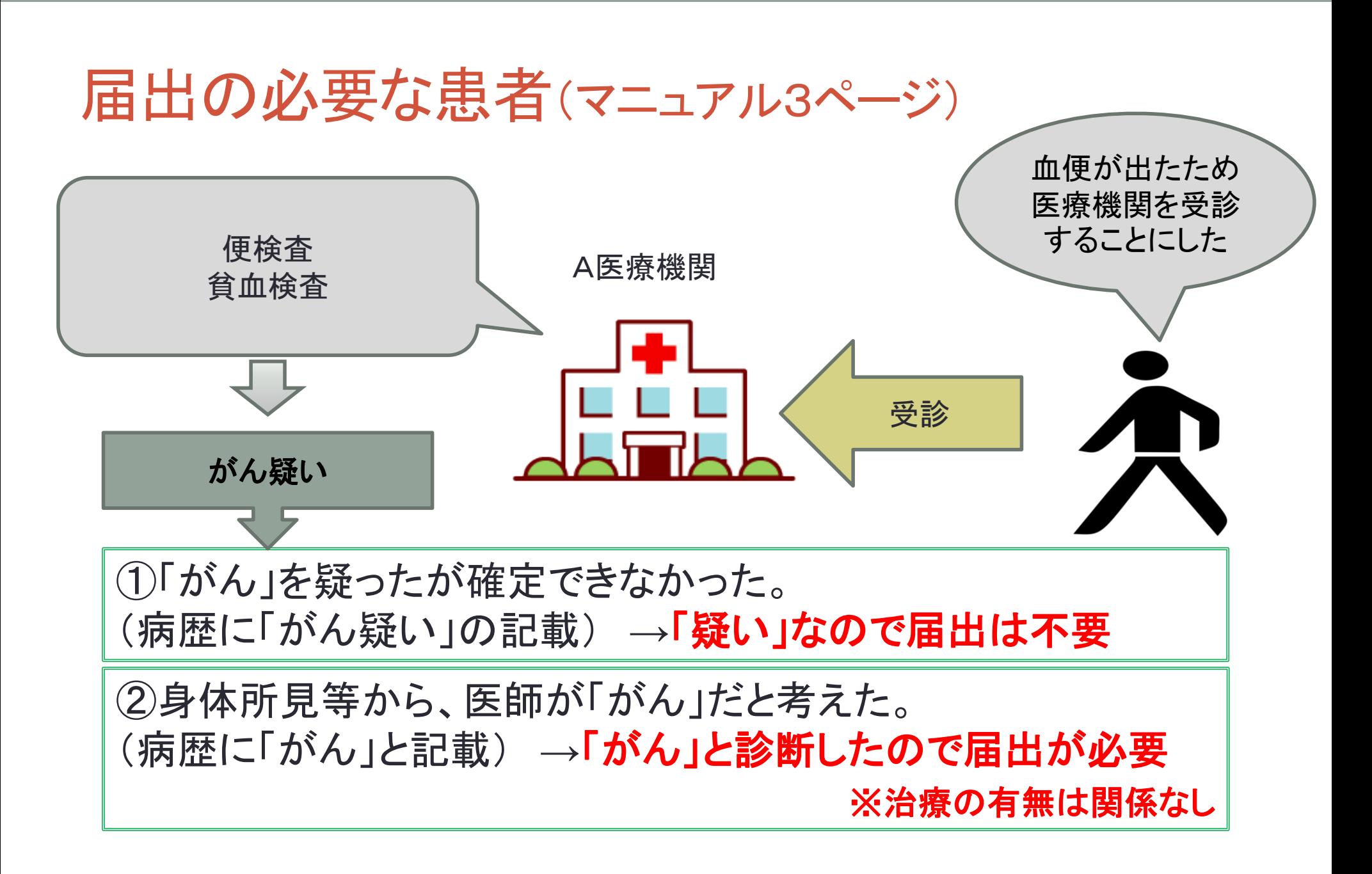

**10**

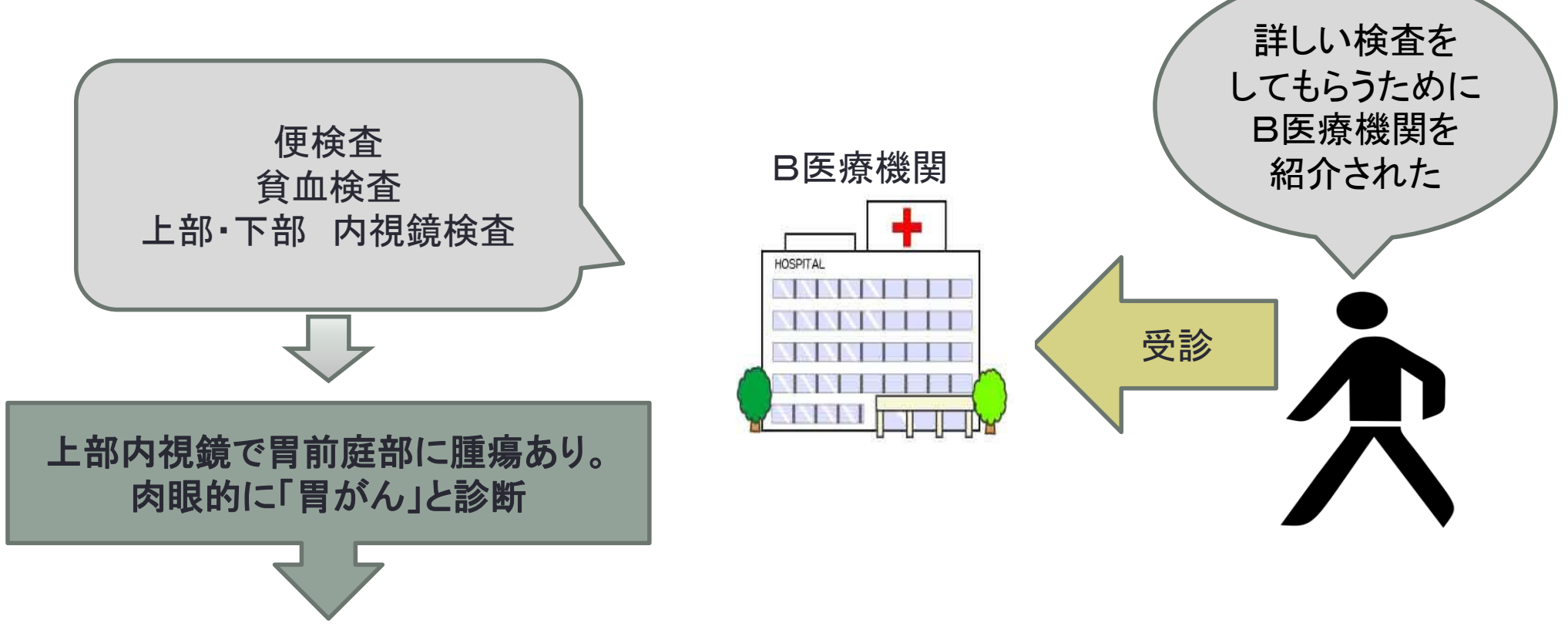

この時点で肉眼的に「がん」と診断した。 (病歴に「がん」と記載) →「がん」と診断したので届出が必要 ※治療の有無は関係なし

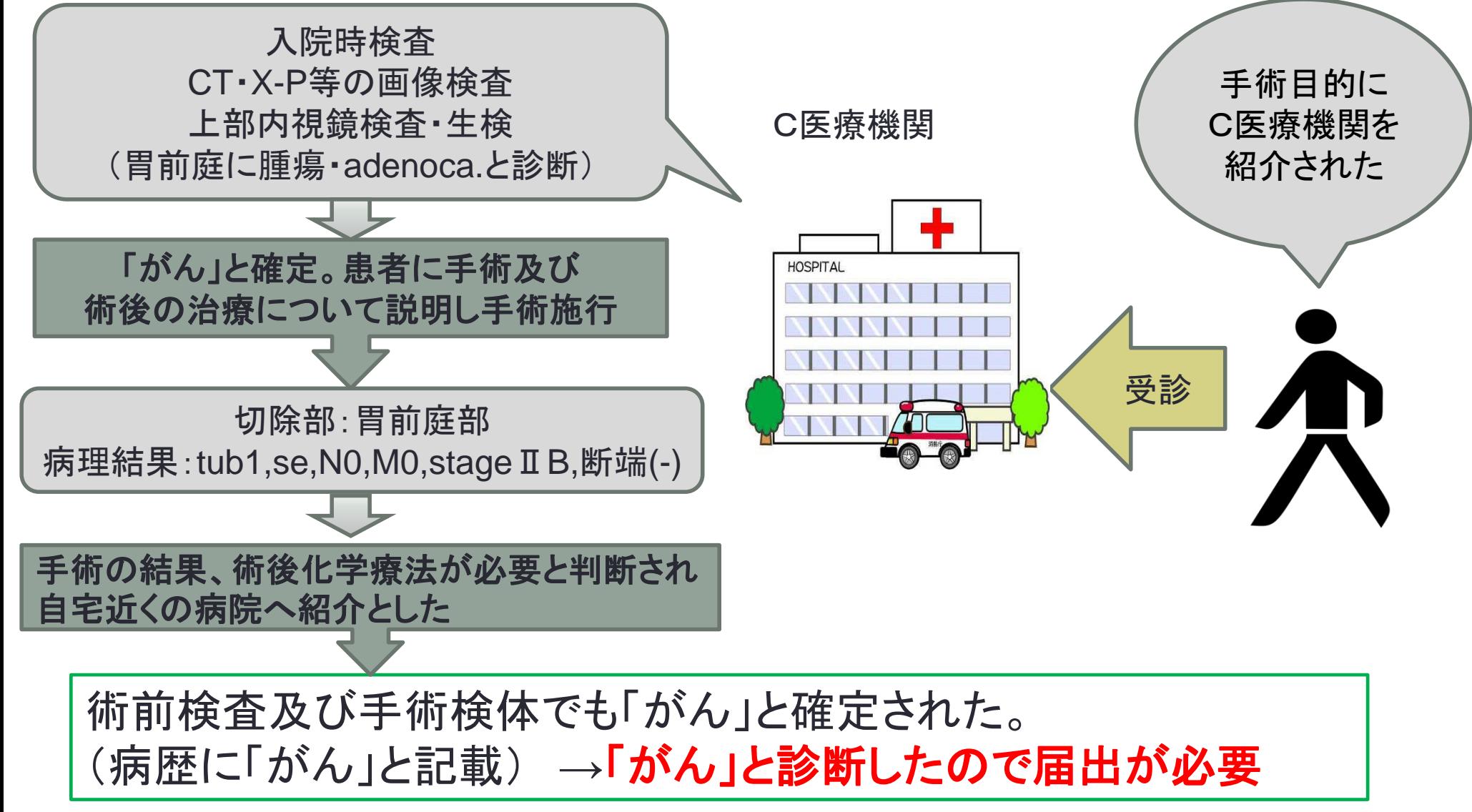

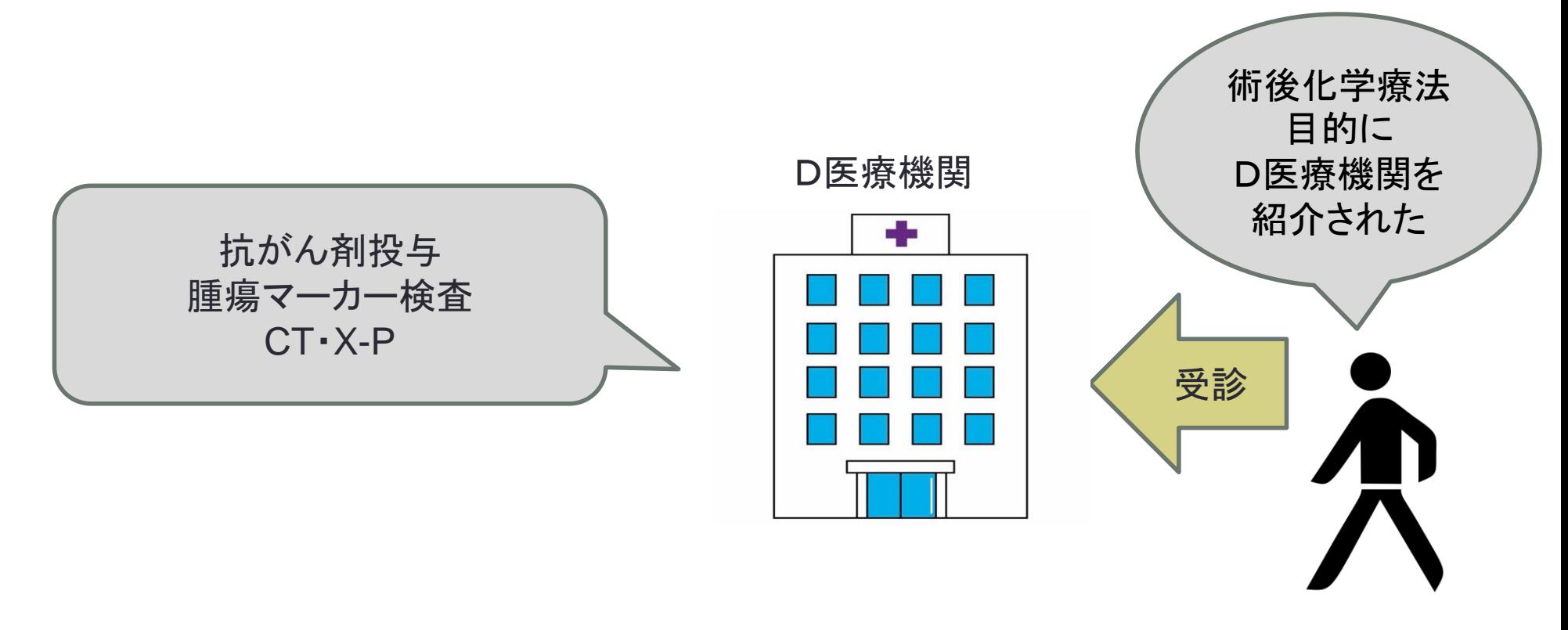

前医からの情報により「がん」と診断。化学療法及び定期的な検査も 行った。 (病歴に「がん」と記載) →「がん」と診断したので届出が必要

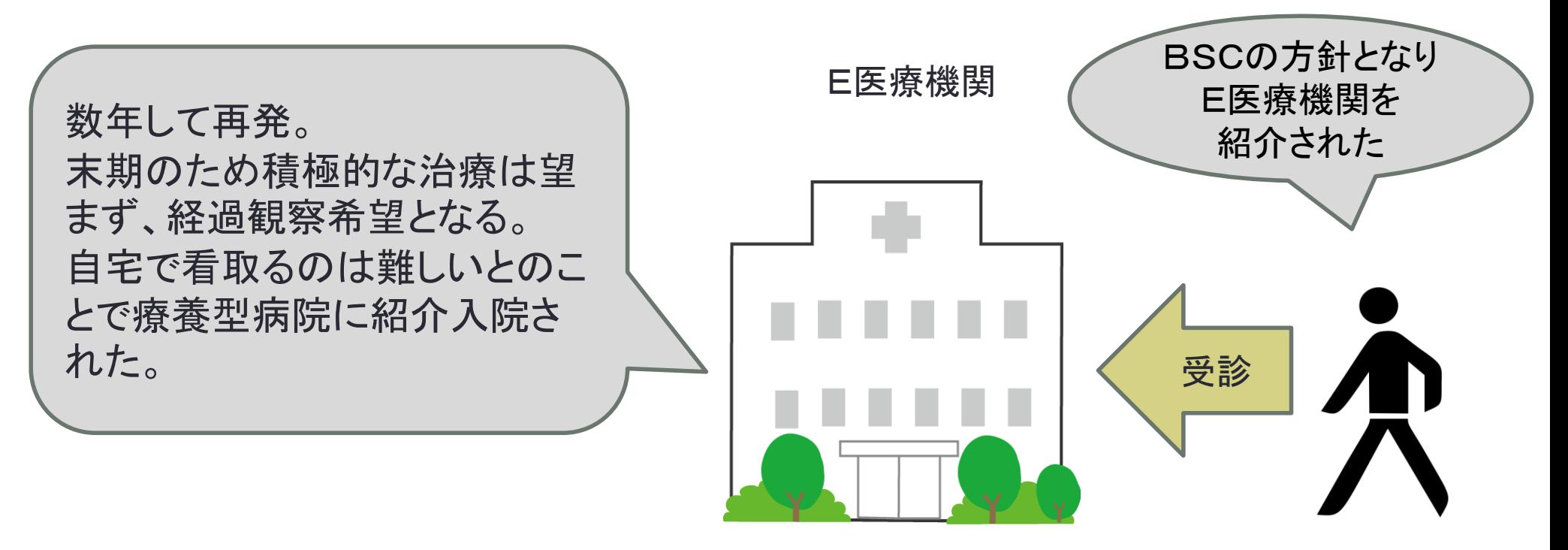

前医からの情報により「再発がん」と診断。BSCの方針により経過観 察および症状緩和的な治療を行った。 (病歴に「がん」と記載) →「**がん」と診断したので届出が必要** 

(マニュアル10ページ)

#### ●院内がん登録データベースを運用

- (採用の目安:がん症例が年間200例以上)
- ・・・院内がん登録支援ソフト「Hos-CanR Plus」から 「全国がん登録」用に提出データを作成(csvファイル)

### ●全国がん登録データベースを整備・運用

(採用の目安:がん症例が年間100~200例)

・・・全国がん登録支援ソフト「Hos-CanR Lite」を利用し、 新たにデータベースを構築、提出データを作成 (csvファイル)

(マニュアル10ページ)

### ●画面に直接入力して対応

(採用の目安:がん症例が年間100例以下)

・・・全国がん登録届出支援サイトを利用し、 pdfファイルに直接入力、提出データを作成

●病院情報システムを利用して独自にデータベースを整備

・・・「全国がん登録届出マニュアル」 付録5に記載の定義に基づいてcsvファイルを作成

(マニュアル10ページ)

### ●電子届出が難しい場合

(PC環境の整備が難しいなど)

・・・厚生労働省は、届出専用オンラインの整備を含め、 数年以内に届出の完全電子化の意向であるため、 電子届出を推奨しております。 なお、電子届出が難しい場合は、部数限定でOCR書式 での提出となり、用紙の配布を行う必要があるため、 まず、地域がん登録室までご相談ください。

$$
(\overline{\nabla} \text{Tr} \mathcal{F}) \text{Tr} \mathcal{F}(\mathcal{F}) = \text{Tr} \left( \mathcal{F}(\mathcal{F}) \right)
$$

● 全国がん登録届出支援サイト

-届出申出書(pdfファイルの作成)

→前出のいづれの方法でも必要

-院内がん登録情報などからの届出用csvファイルの暗号 化ツール

-電子届出票(pdfファイル)の作成

がん情報サービス | 検索

● TOP>がん登録・統計>がん登録>全国がん登録>病院・診療 所向け情報>届出支援サイト・アプリケーションソフトウエアダウ ンロード>全国がん登録届出支援サイト

## 全国がん登録届出支援サイト

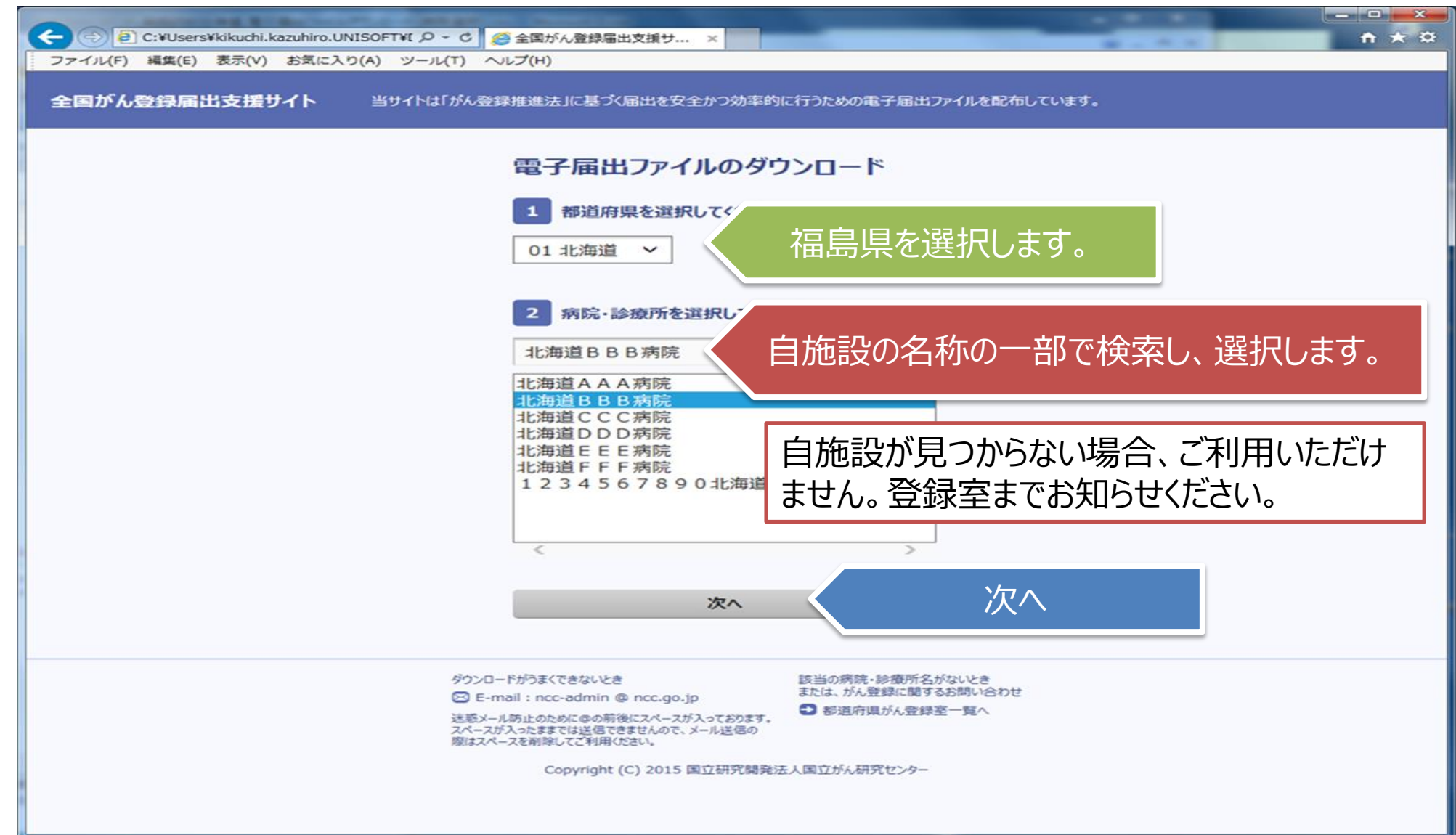

## 全国がん登録届出支援サイト

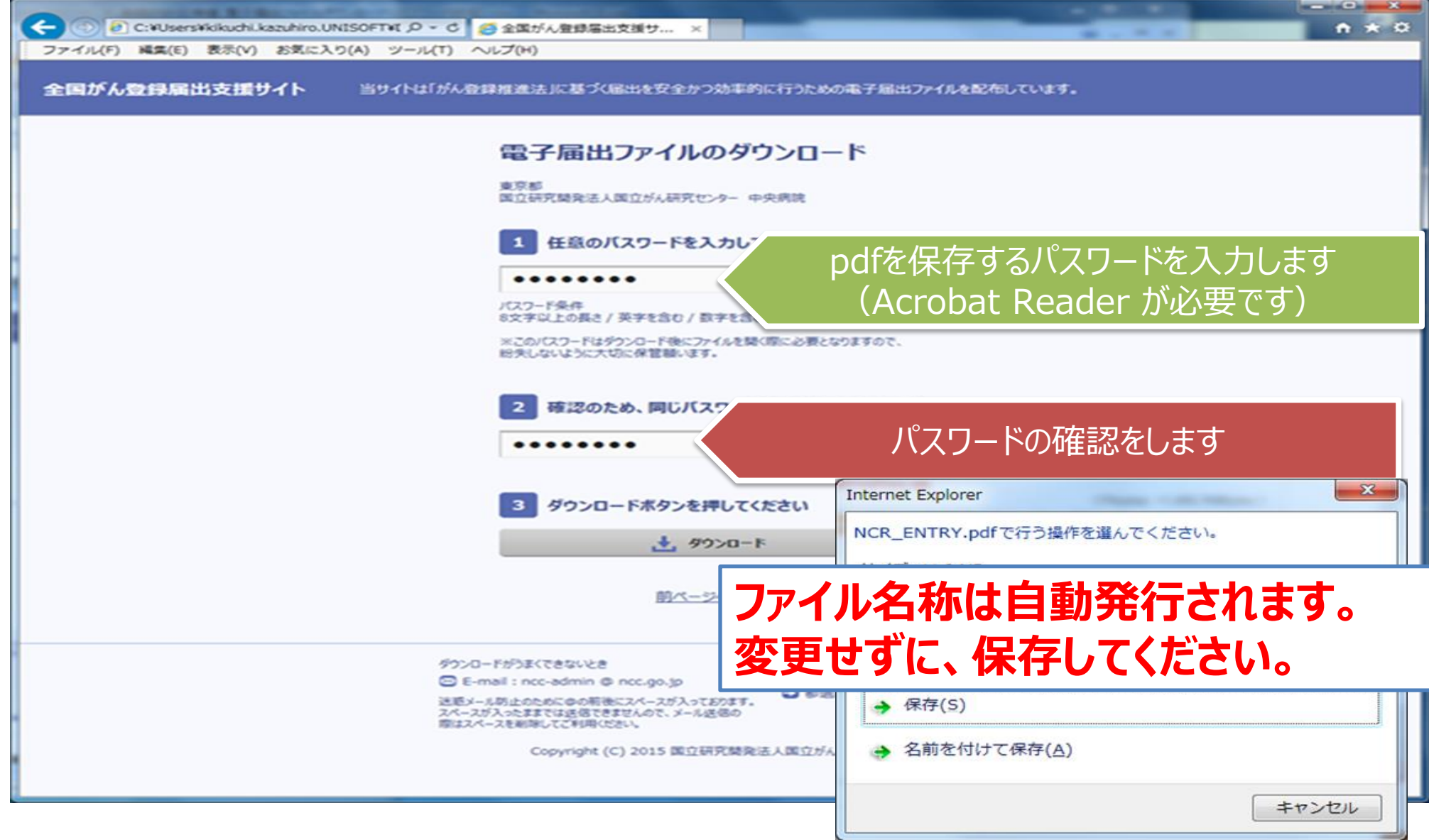

## 電子届出票の作成(申出書の作成)

#### **電子届出票は申出書(1ページ)と届出票(10ページ)で構成されています。**

#### ダウンロードして保存したpdfファイルを、ご自身で設定したパスワードを入力して開きます。

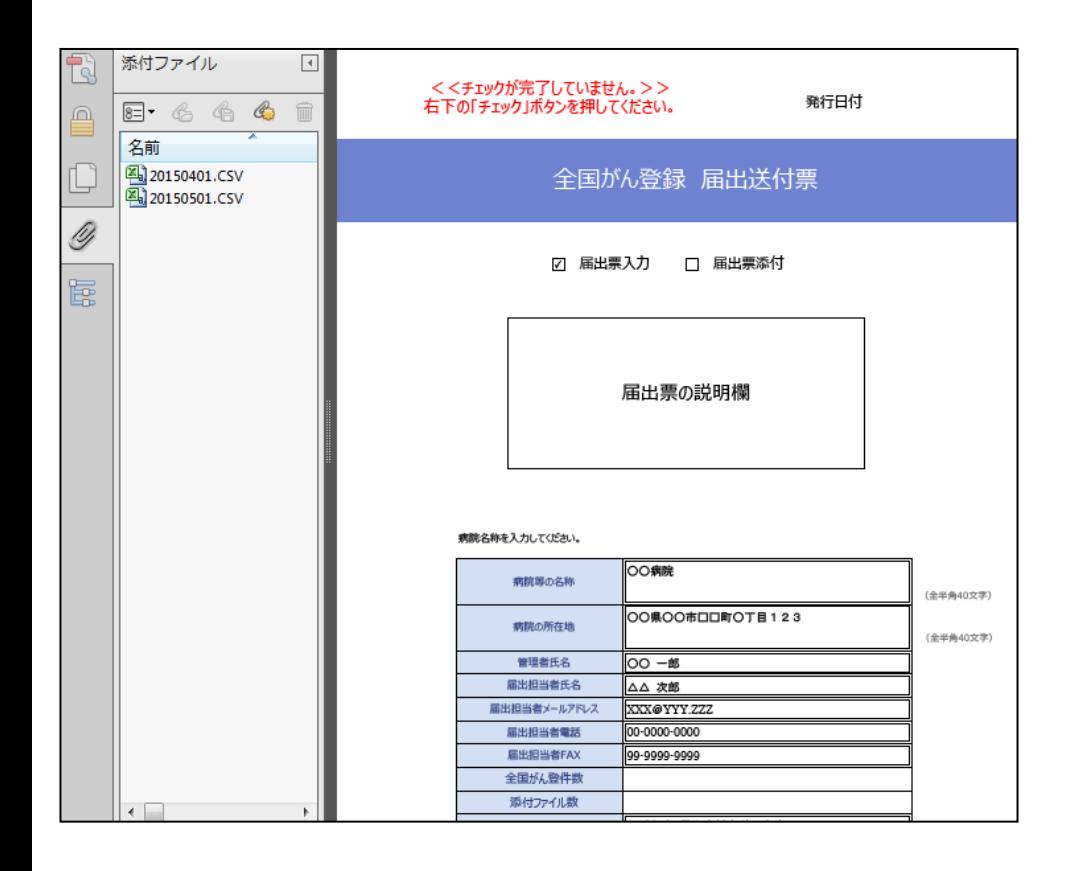

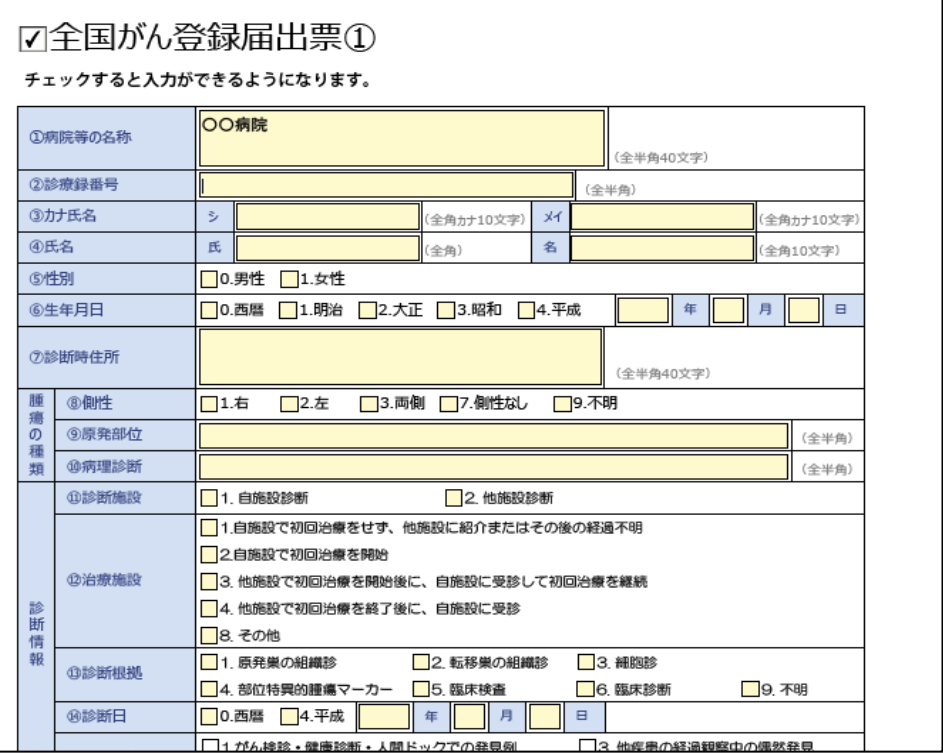

**21**

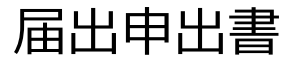

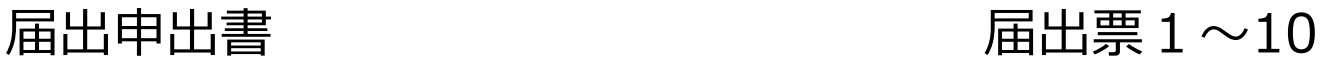

# 電子届出票の作成(CSVファイルの添付)

#### **PDFファイルのファイル添付機能を利用します。 ・添付されたファイルはPDFに設定されたパスワードで暗号化されて保存されます。**

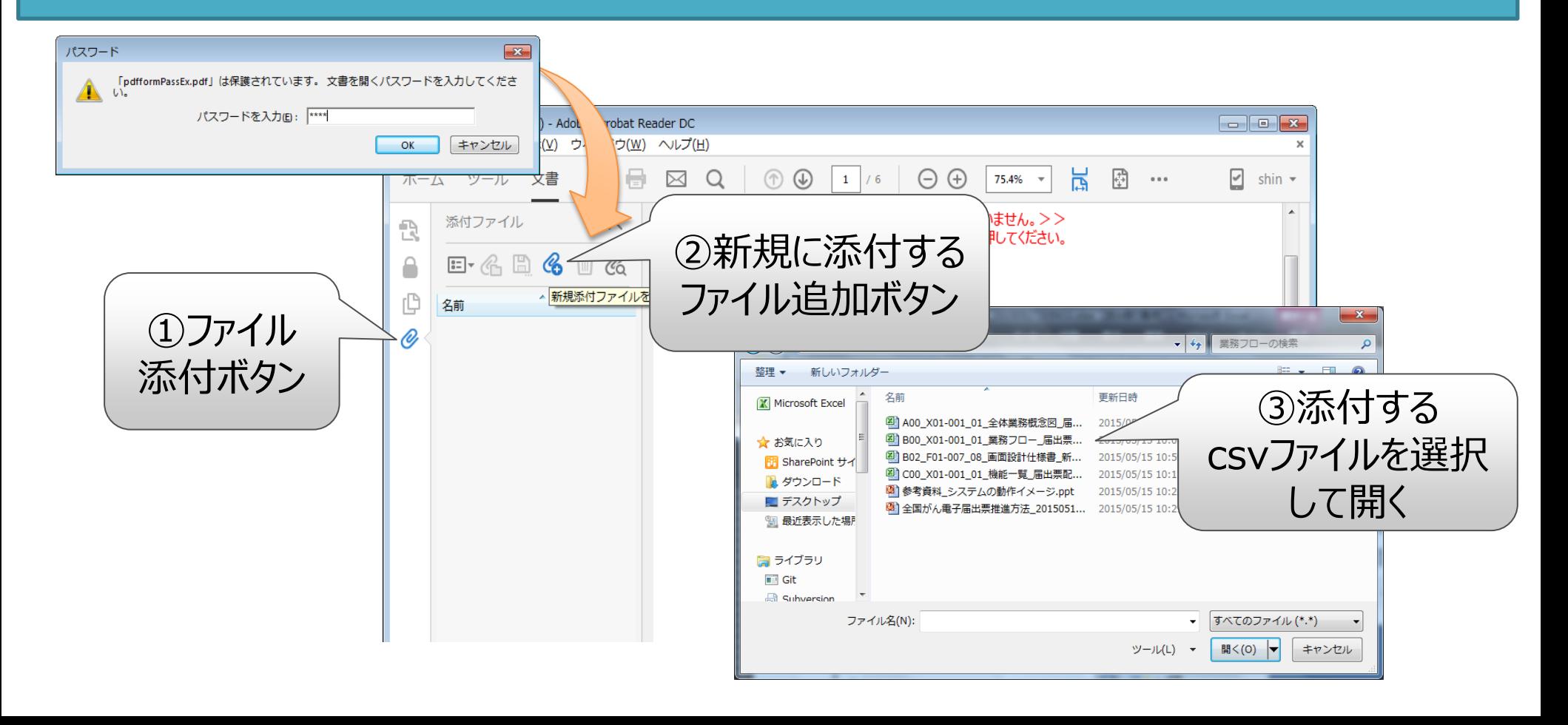

**22**

## 電子届出票ファイルの有効期限

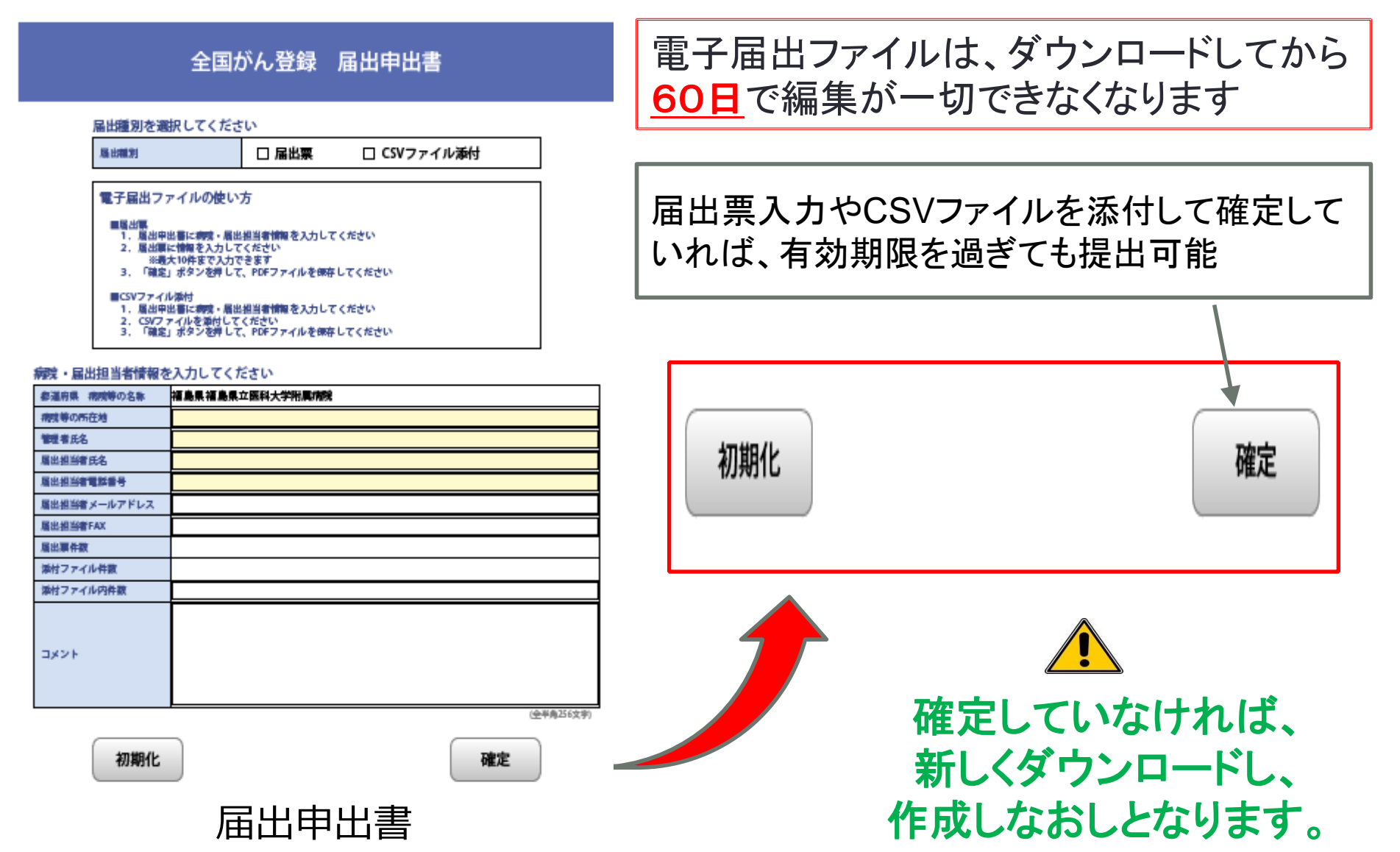

# 登録項目の情報源確認

- ●カルテ(外来・入院) 医師記録・看護記録・アナムネ・サマリー・ 紹介状・病歴 など
- ●血液等の検査結果
- 画像診断報告書
- 内視鏡検査記録
- 細胞診検査報告書
- 病理診断報告書
- 手術記録
- 死亡診断書
- ●主治医からの情報